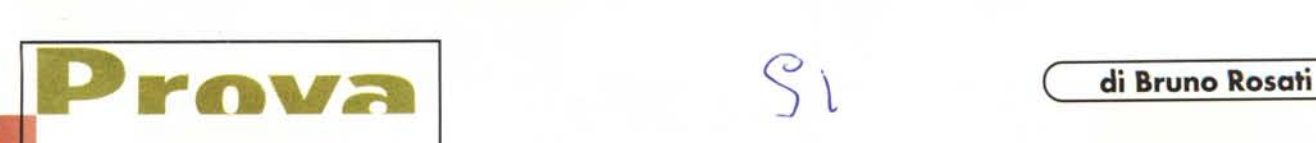

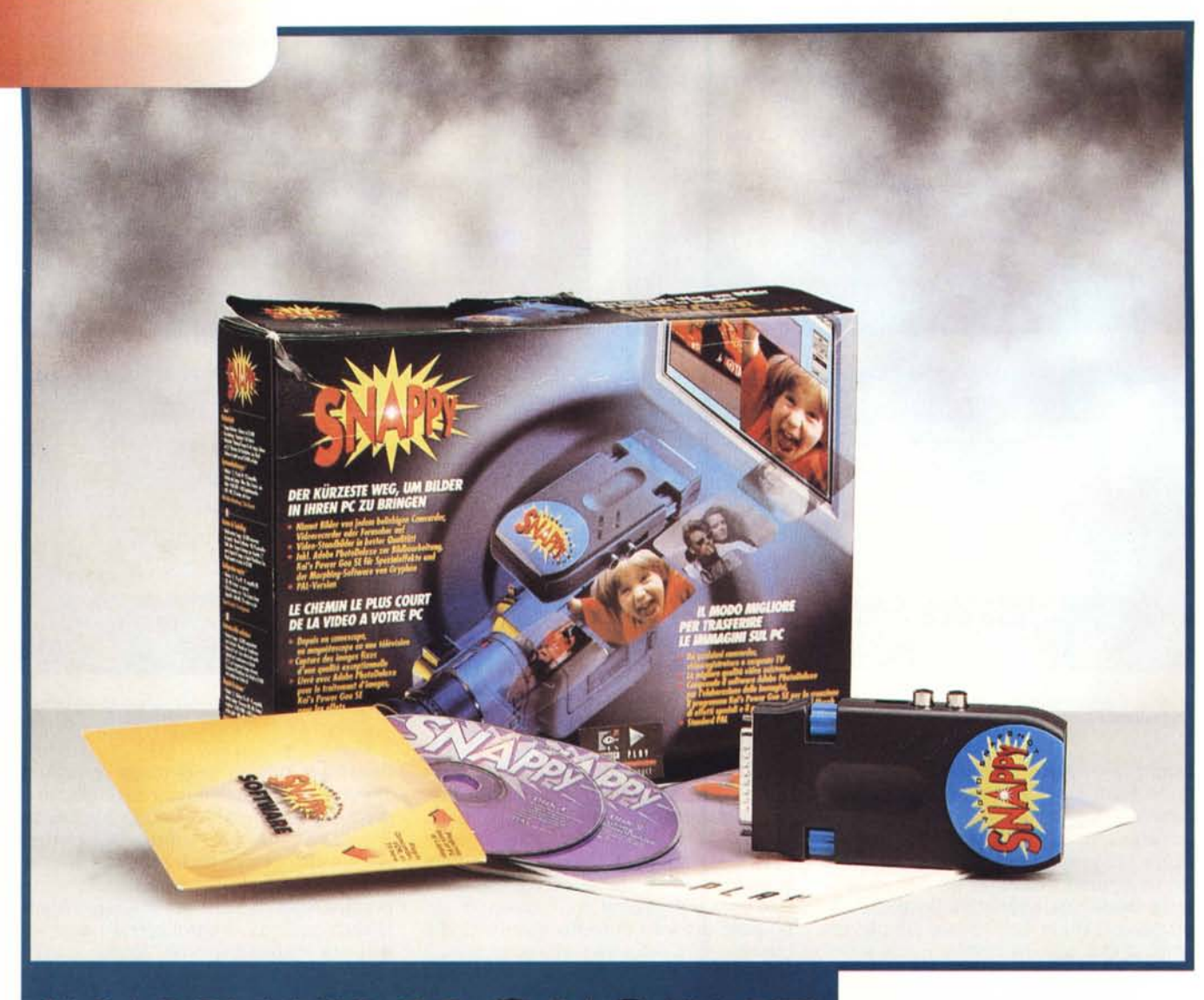

# **SNAPPY VIDEO** MAPSHOT

*Snappy Video Snapshot, di Logitech* e *Play Inc.,* è *un digitalizzatore esterno per porta parallela capace di acquisire immagini ad altissima risoluzione (fino a* 1500 *x 1125 pixe/J in truecolor con una velocità ed una qualità d'acquisizione che rende il prodotto davvero interessante.*

*Snappy arriva a noi contenuto in una coloratissima scatola all'interno della quale, oltre alla magica scatoletta, troviamo: un manuale in quattro lingue (inglese, tedesco, francese ed italiano), i cavi di connessione video, necessari per collegare il digitalizzatore all'uscita RCA delle apparecchiature video, una scheda per lo step-by-step all'utilizzo*

*rapido* e *due CD-ROM. Su questi, oltre al programma di controllo del digitalizzatore, sono inseriti Kay's Power Goo, Gryphon Morpher* 2.5 e *(sul secondo CD-ROM che gli* è *esclusivamente dedicato) l'Adobe PhotoOeluxe.*

*Snappy, che sta nel palmo di una mano* e *pesa appena* 150 *grammi,* è *un digitalizzatore single-frame funzionante a batteria* (9 *volt). Sviluppato dalla Play Inc, in produzione associata con la Logitech,* è *costruito intorno alle caratteristiche avanzate del microprocessore grafico HO-1500. Il chip, vero gioiello tecnologico* e *cuore pulsante del Video Snapshot Snappy,* è *in grado di fornire al digitalizzatore una risoluzione oriz-*

*zontale massima di* 1500 *linee che* è *nettamer:lte superiore a quella di qualsiasi dispositivo di cattura delle immaginI.*

*Tale risoluzione* è *quella ideale nelle fasi d'acquisizione da diapositive (tramite adattatore video analogico per telecamera), dalle quali* è *in grado di riprendere la più fedele resa cromatica. Ovviamente oltre che con le diapositive, Snappy* è *utilizzabile in congiunzione con tutte le apparecchiature video analogiche in standard PAL: videotape, tuner TV* e *telecamere, dalle quali può acquisire utilizzando la scansione di \(.in singolo campo video ..,..a procedura d'acquisizione, velocissima, oltre che*

 $\sqrt{2}$ 

*dal modulo di cattura dedicato allo Snappy, può essere svolta mediante qualsiasi applicativo che supporti lo standard TWAIN, al quale il digitalizzatore aderisce compiutamente.*

# **Configurazione di lavoro**

Le risorse di sistema richieste da Snappy sono molto contenute e si basano essenzialmente sulla disponibilità di un PC dotato di CPU i486, sistema operativo Windows 95/NT oppure Windows 3.11 con le estensioni Win32s, 4 Mbyte di RAM, 8 Mbyte di spazio su disco e adattatore video S-VGA 640x480 anche a soli 16 colori. Una configurazione minima che ci permettiamo di segnalare come insufficiente. Nella nostra prova difatti, senza puntare in alto, abbiamo utilizzato un sistema basato sempre sulla stessa CPU (486 DX4 a 100 MHz) e Windows 95, ma con 16 Mbyte di RAM e scheda S-VGA ad 800 x 600 pixel a 24 bit colore.

In tale condizione, pur lavorando egregiamente, l'impegno della porta parallela da parte di Snappy riduceva in maniera sensibile l'uso estensivo della macchina negando in concreto una buona fetta delle risorse per il multitask che solo il discreto quantitativo di RAM a disposizione riusciva ad assicurare.

Un'altra cosa che va subito segnalata è la contraddizione esistente tra quanto scritto, a riguardo dei Sistemi Operativi supportati, nel manuale e nel file readme presente sul CD-ROM. Sul manuale è segnalato come O.S. minimo Windows 3.11, sul file readme è invece considerato utilizzabile anche Windows 3.1. Procedendo con una verifica pratica abbiamo installato Snappy sia su una macchina funzionante sotto Windows 3.1 che sotto Windows 3.11. Sebbene l'installazione e il caricamento dello Snappy procedano regolarmente, il funzionamento del sistema d'acquisizione, in entrambi i casi, non è corretto. Abbiamo interpellato in merito il servizio d'assistenza della Logitech Italia, al quale non risultano, dalla base di dati a loro disposizione, problemi di compatibilità con le varie versioni di Windows,

### **Logitech Snappy**

#### *Produttore* e *distributore:*

Logitech Italia srl - Centro Colleoni Pal. Andromeda 3 - 20041 Agrate Brianza (MI) Tel.. 039/6057661, Fax: 039/6056575 *Prezzo* (IVA inclusa): Snappy Lit. 499.000

ma con molta solerzia il caso è stato segnalato alla sede svizzera della Logitech che dopo qualche tempo ci ha chiamato pur senza fornire spiegazioni dettagliate sulle ragioni del malfunzionamento.

È ragionevole supporre che, a causa

dello sviluppo del software pensando principalmente ai sistemi a 32 bit, la compatibilità verso il basso sia stata fornita esclusivamente mediante l'uso delle estensioni a 32 bit per Windows 3.x (WIN32s) che in qualche caso non svolgono correttamente la loro funzione.

Non è escluso che montando il software di gestione di Snappy come unica applicazione presente sul sistema, senza che nella cartella System siano presenti numerose librerie (.dll) condivise da altri programmi, magari alcune in versione più recente frammiste ad altre più vecchie, anche con Windows 3.x tutto funzioni perfettamente.

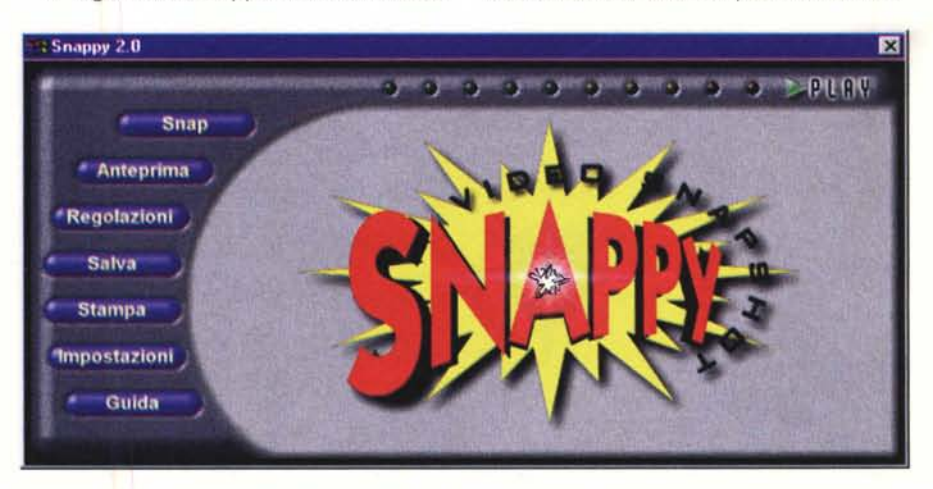

*Fig.* 1 - *Il pannello di cattura del Video Snapshot Snappy.*

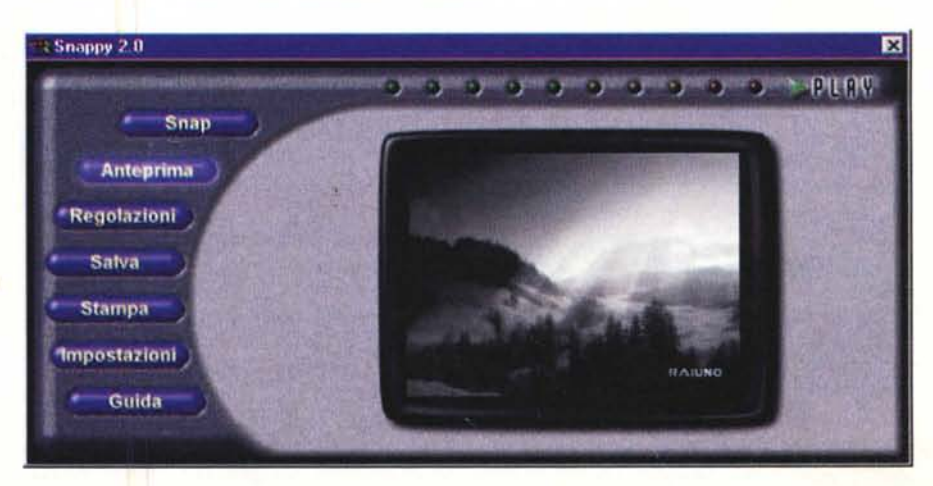

*Fig.* 2 - *Prima di procedere alla cattura del frame (Snap) è bene attivare la funzione d'anteprima.*

rova

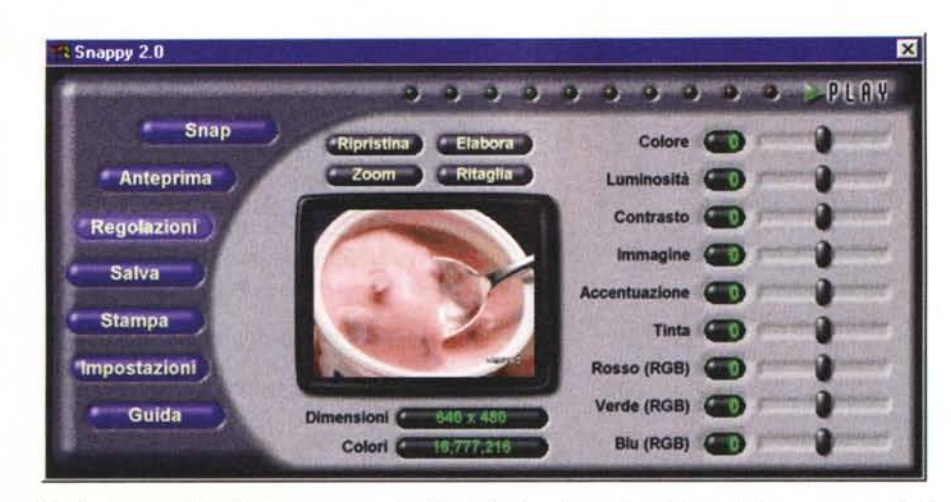

*Fig.* 3- *Con un c/ick sul bottone denominato ((RegolazioniJl, sul pannello principale di Snappy sono mostrati tutti* i*parametri di controllo della qualità del segnale.*

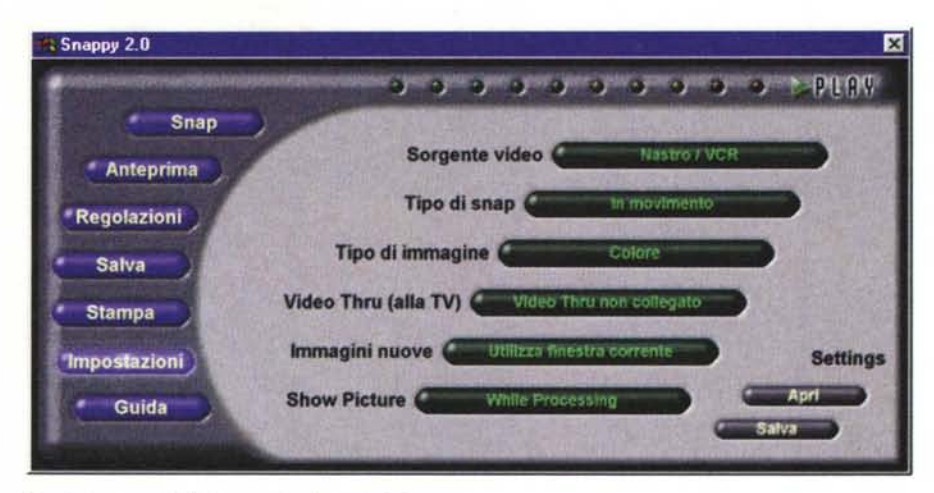

*Fig.* 4 - *I parametri del comando* «Impostazioni».

**Il** nostro consiglio per chi ancora impiega Windows 3.x, considerando la tendenza dei produttori software a rendere disponibili sempre meno prodotti per quest'ambiente, è quello di procedere ad un veloce upgrade a Windows 95, oppure, se sono intenzionati all'acquisto di Snappy, di verificare, se possibile, la compatibilità con il proprio sistema.

Un piccolo problema riscontrato nell'uso di Snappy concerne l'impostazione iniziale della porta parallela in modalità EPP. Così come abbiamo letto nelle FAQ di riferimento per la soluzione dei problemi nell'uso di Snappy, con tale configurazione si può difatti verificare un conflitto tra l'hardware d'acquisizione e la porta di comunicazione. Per risolverlo è sufficiente impostare la modalità ECP.

## **Installazione ed uso**

La procedura d'installazione dell'oggetto è quanto di più semplice può esserci. Snappy può essere fissato direttamente alla porta parallela del PC oppure ad un dispositivo di commutazione per stampanti come ad una qualsiasi unità esterna (hard disk, CD-ROM, ecc.) purché dotata di connessione parallela Centronics passante. Una volta assegnatagli la porta, e fissato il digitalizzatore al connettore del PC, per mezzo delle grosse manopole di colore blu (un po' scomode da avvitare), che ne ritagliano la sagoma sui due lati, la procedura dell'installazione hardware è presto conclusa e si può quindi procedere a quella del software di controllo. Questo, disponibile solo su CD-ROM, è installato sull'hard disk per mezzo di un InstallShield dal quale, in seguito, sarà possibile montare anche il Kay's Power Goo (un generatore d'effetti digitali già presentato su MC n. 168) e il Gryphon Morpher 2.5.

Svolto anche questo semplice compito, il sistema hw-sw è pronto per digitalizzare o, come il manuale suggerisce, per «snappare». Basterà cliccare sull'icona Snappy (in Windows 95 appare nel pulldown Programmi del menu d'Avvio) e portarsi nel modulo di cattura.

All'interno di questo modulo (visibile in figura 1) ci troveremo a poter agire su di una serie di comandi a bottone, con i quali controllare l'apparecchio e le fonti collegate, per il raggiungimento della massima qualità d'acquisizione.

**Il** primo comando di questa serie è lo Snap con il quale si procede all'acquisizione del segnale video (o fotografico che sia). L'operazione è velocissima (un'immagine è acquisita in 1/60 di secondo) ed è scandita dall'illuminarsi progressivo di tutta la fila di «led», inseriti in alto sullo schermo.

Per verificare la qualità iniziale del segnale, e per avere in ogni caso sempre sotto controllo il frame da digitalizzare, ancor prima di procedere con lo Snap, sarà bene cliccare sul bottone Anteprima: sarà attivata la visualizzazione del segnale effettivo proveniente dalla sorgente video. La visualizzazione del segnale (fig. 2) avviene in una finestra di 240 x 180 pixel in modalità B/N e con un refresh di due fotogrammi al secondo.

Un'altra caratteristica importante della modalità anteprima consiste nella «capacità» di comunicare eventuali problemi che si possono verificare prima della cattura di un'immagine. In tale modalità, infatti, possono essere visualizzati vari indicatori di qualità del segnale sorgente, come ad esempio quello relativo al video che appare quando il segnale è di cattiva qualità, quando in altre parole è troppo luminoso oppure saturo. Allo stesso modo Snappy è in grado di segnalare anche l'inefficienza della batteria per la quale, se si possiede una scheda audio, oltre alla segnalazione visiva sarà possibile udire anche un avviso acustico.

Quando, attraverso la funzione d'anteprima, si dovessero rilevare delle mancanze qualitative del segnale, cliccando sul comando «Regolazioni», è possibile entrare in un pannello (fig. 3) che permette di operare la variazione dei parametri dell'immagine. I comandi a nostra disposizione (colore, contrasto, luminosità, RGB, tinta, immagine, accentuazione) sono in grado di alterare altrettanti parametri attraverso lo spostamento via mouse di cursori a slitta.

Oltre a ciò, nel pannello delle regolazioni, è anche possibile agire sui pulldown riguardanti le dimensioni delle immagini (da un minimo di 160 x 120 fino a 1500 x 1125 pixel, ma con grandezza del quadro personalizzabile a piacere) e sul numero dei colori (da un minimo di 16 fino al truecolor). Tali operazioni sono possibili sia prima sia dopo aver impartito il comando di cattura.

Sempre dal pannello principale è poi possibile attivare il comando «Impostazioni»; esso visualizza tutte le scelte (fig. 4) utilizzabili per catturare le immagini della sorgente video ed il modo nel quale gestire il prodotto risultante.

I controlli relativi sono riferiti alla sorgente video (Nastro/VCR oppure Camera/Macchina fotografica), la modalità di cattura (un filmato in pieno movimento, un'immagine fissa, alta/altissima qualità) e il tipo d'immagine (a colori oppure B/N), l'eventuale connessione passante del segnale video attestato all'ingresso dello Snappy. Particolarmente interessante è la possibilità di specificare se il tipo d'immagine d'acquisire proviene da una macchina fotografica (quindi un segnale «immobile»), oppure da una telecamera o un videonastro (immagini in movimento). Quest'ultima, che è l'impostazione di default, obbligherà il digitalizzatore a produrre il campionamento di un solo campo della sorgente video in arrivo. Il tempo di digitalizzazione (1/60 di secondo) è quello più rapido del quale Snappy dispone.

# **Conclusioni**

In tempi in cui la rincorsa tecnologica e l'attesa dell'utenza sono tutte rivolte ai prodigi delle schede «all-in-

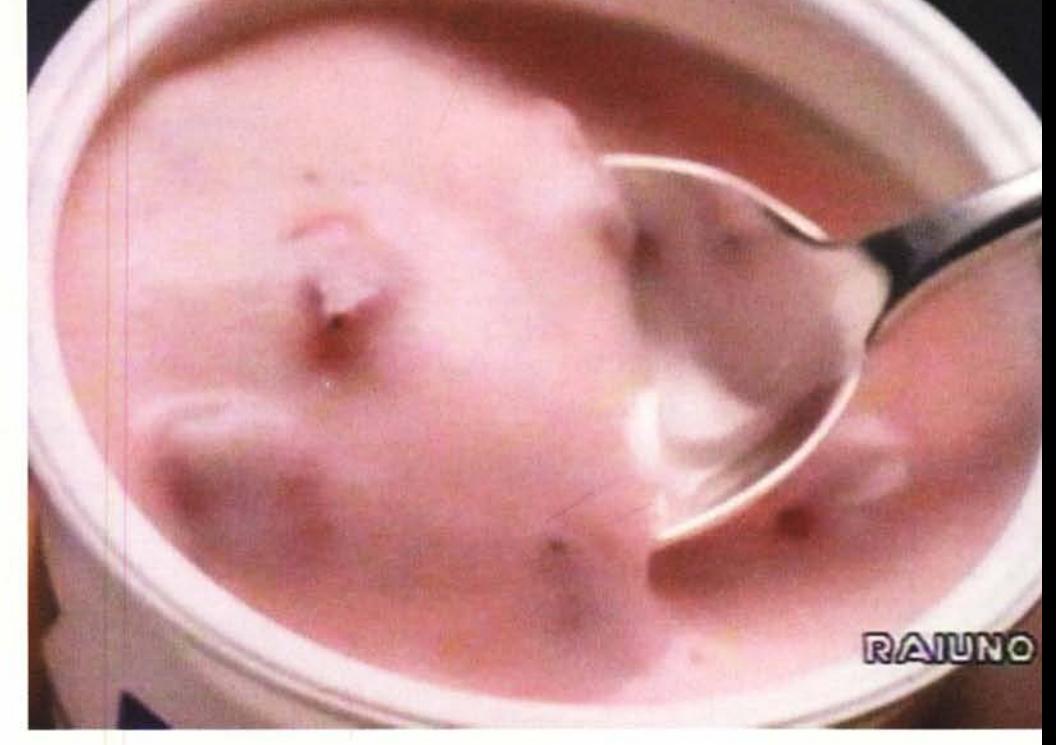

Fig. 5 - Un'immagine a 640 x 480 dot acquisita da VCR. La qualità è quella di un nastro VHS (e non quella *del segnale originale proveniente dall'antenna), scelto volutamente come sorgente proprio per dimostrare l'eccellente qualità offerta dal dispositivo. \*

one» per il video digitale, presentare un semplice digitalizzatore d'immagine sembra obsoleto: una sensazione sbagliata per almeno un paio di motivi.

Il primo è che a tutt'oggi l'acquisizione de!le immagini è ancora un mercato d'enorme importanza al quale l'avvento del multimedia e delle schede d'acquisizione video ha solo sottratto l'applauso della platea, non certo l'affare. Il secondo motivo è tutto incentrato sulle valenze dello Snappy che è, sì, un digitalizzatore, ma non certo normale. La sua velocità d'acquisizione, ma soprattutto la qualità del segnale digitalizzato, è di un livello che mai abbiamo riscontrato in «scatolette» così economiche come lo Snappy.

In realtà, all'interno del piccolo box c'è una tale qualità tecnologica (considerate le 1500 linee orizzontali che il chip di controllo mette a disposizione del sistema) che le basi d'acquisizione

d'immagine ancora in commercio (e parliamo, senza far nomi, di schede da alcuni milioni!) possono essere mestamente ritirate dal mercato. Non tanto per un'inferiorità qualitativa, quanto per via dell'irresistibile offerta economica. A parità di prestazioni, al costo di poche centinaia di migliaia di lire contrapposte ai milioni di certe schede, Snappy, il prodotto sviluppato da Play e poi distribuito da Logitech, vince la singolare tenzone per le sue qualità.

Snappy, nell'epoca di Internet nella quale mettere immagini di qualità sul Web diventa un imperativo, ripropone il concetto del «semplice» digitalizzatore, ma lo rivaluta nel tentativo di renderlo indispensabile.

Una scheda «all-in-one» non sarà mai in grado di fornire la stessa qualità cromatica, la medesima risoluzione e la pari rapidità d'intervento.